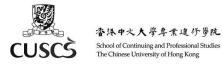

# User Guide – Using Moodle for Students

Moodle is a Learning Management System. In Moodle, you could download course materials and submit assignments. Here is a guide for you to know more about Moodle and its features.

## A. Login Moodle

| 1. | Open an internet browser and visit CUSCS Moodle site.<br>[Important]<br>If you are studying in full-time programme (eg. HD / DFS),<br>please browse http://moodle.scs.cuhk.edu.hk/.<br>If you are studying in part-time programme or general<br>course (eg. ABP / GC), please browse<br>http://elearning.scs.cuhk.edu.hk/. | COUSE searcing Patient - 10:      Couse a searcing Patient - 10:      Couse - 20:      Couse - 20:      |
|----|----------------------------------------------------------------------------------------------------|----------------------------------------------------------------------------------------------------|
| 2. | Type your Username and Password and click "Log in".<br>[Important]<br>Username: should be your Student Number, eg. 31234567.<br>Password: should be sent to your personal email address,<br>with subject "CUSCS Moodle Login Account Password".                                                                            | Month and the set of the set of the set |
| 3. | If you have forgotten your Password, please click "Forget<br>password" link.<br>If you have any technical enquiries, please capture your<br>screen and send email to: moodle-admin@scs.cuhk.edu.hk.                                                                                                    | Technical Support <ul> <li>Forget password (student) / 忘記密碼 (學生使用)</li> <li>Email of Moodle Support / 技術支援電郵:<br/>moodle-admin@scs.cuhk.edu.hk</li> </ul>                                                                                                    |

#### **B.** Where to Find My Courses

| <ol> <li>Course Contents are in the middle of the screen. All your<br/>courses should be listed.</li> </ol> | CUSCS Moodle for HD /DFS                                                                                                    |                                                                                                    |  |
|----------------------------------------------------------------------------------------------------|----------------------------------------------------------------------------------------------------|----------------------------------------------------------------------------------------------------|--|
|                                                                                                    | Navigation         My courses           • Home         © [0A Testing] 999-123456-02           • My coversi         • My coversi           • Nem 211         Only for Ma testing           • Others         • Others                                                                                                    | Calendar<br>November 2021<br>Sem Mon Tee You Wet The Fi Sat<br>1 2 3 4 5 6<br>7 8 9 10 11 12 13<br>14 15 15 17 19 19 20                                        |  |
|                                                                                                    | P211-HC2003 Fundamentals of Community Nursing           Help and Support         211-HC2003 Fundamentals of Community Nursing           Scheart Models Admin<br>for technical support         P0 [15 Testing] 999-123456-01           P0 [15 Testing] 999-123456-01         211-HC200-28<br>East Onlease Medicine for Nursing Pastore           P0 995-X02345-90 testing course         P1 995-X02345-90 testing course | 21 22 35 A4 25 26 27<br>23 29 30<br>Video on Academic<br>Honety<br>English version<br>Cartenese version<br>Directored by The Direce<br>University release frag |  |

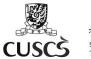

香港中文大學專業進行勞院 School of Continuing and Professional Studies The Chinese University of Hong Kong

## C. Where to Watch Videos and Download Course Materials

| 1. | To watch the videos uploaded by instructors, click Panopto                                                             | ► [ITS T | esting] 999-123456-01   |                                                                                                    |
|----|----------------------------------------------------------------------------------------------------|----------|-------------------------|----------------------------------------------------------------------------------------------------|
|    | Video link on the top of the screen.                                                                                   |          | Announcements           | COMM [ITS Testing] 999-123456-01      min = N0 comms = M0 contensis = FTS Newsg Wit (2005-01 + General + Plaeges Veee |
|    | Click the videos' titles to watch them.                                                                                |          | 28 January - 3 February | Panopte Valido           Bit di di mi riti hanna (Mi 1046                                                             |
| 2. | Lessons are grouped into different weeks. You could click<br>the Lecture Notes or other Course Materials to view them. |          | esting] 999-123456-01   |                                                                                                    |

## **D.** How to Submit Assignments

| 1. | Choose your course. Lessons are grouped into different                             |                                                                                                    |                                                                                                    |  |
|----|------------------------------------------------------------------------------------|----------------------------------------------------------------------------------------------------|----------------------------------------------------------------------------------------------------|--|
|    | weeks. Sometimes there would be an assignment. Click it.                           | Home ► My courses ► Award-bearing Programmes ► 212-461106-12                                                                                                    |                                                                                                    |  |
|    |                                                                                    | Navigation       Home       > Site pages       My courses       > Award-bearing Programmes       > 212-461106-12       > Miscellaneous         Latest announcements       (No announcements have been posted yet.) | Panopto Video                                                                                                    |  |
| 2. | Click the attachment file to view the questions. When you                          | Assignment 1                                                                                                    |                                                                                                    |  |
|    | are ready to upload your file, click "Add submission".                             | Submission status                                                                                                    |                                                                                                    |  |
|    |                                                                                    | Submission status                                                                                                    | No attempt                                                                                                    |  |
|    |                                                                                    | Grading status                                                                                                    | Not graded                                                                                                    |  |
|    |                                                                                    | Due date                                                                                                    | Monday, 29 November 2021, 12:00 AM                                                                                                    |  |
|    |                                                                                    | Time remaining                                                                                                    | 6 days 9 hours                                                                                                    |  |
|    |                                                                                    | Last modified                                                                                                    | -                                                                                                    |  |
|    |                                                                                    | Submission comments                                                                                                    | Comments (0)      Add submission  You have not made a submission yet                                                                                                    |  |
| 3. | You could drag and drop the files to the main area. Or, click the "Add File" icon. | Assignment 1<br>Af file subnitted to Verifuate for plagaritum detection. Ple<br>plagaritum detection. Please read the time & Use.<br>File submissions                                                              | asse read the Term & Use. All files uploaded will be submitted to VenGuide for<br>Maximum tots for new files: 1990;6; namuna abacherett: 20<br>Image: State of the State of the State of the State           Ven care dag and dags files here to and then: |  |
|    |                                                                                    | Save changes Cancel                                                                                                    |                                                                                                    |  |

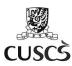

香港中文大學專業進紓勞院 School of Continuing and Professional Studies The Chinese University of Hong Kong

| 4   | Click "Save Changes".                                          | Assignment 1                                                                                                    |                                                                                             |
|-----|----------------------------------------------------------------|----------------------------------------------------------------------------------------------------|---------------------------------------------------------------------------------------------|
| т.  | ener save enanges .                                            | All files uploaded will be submitted to VeriGuide for plagiarism de<br>plagiarism detection. Please read the Term & Use. | etection. Please read the Term & Use. All files uploaded will be submitted to VeriGuide for |
|     |                                                                | File submissions                                                                                                    | Maximum size for new files: 1006M6, maximum attachments: 20                                 |
|     |                                                                | > Car Files                                                                                                    |                                                                                             |
|     |                                                                |                                                                                                    |                                                                                             |
|     |                                                                | W                                                                                                    |                                                                                             |
|     |                                                                | K                                                                                                    |                                                                                             |
|     |                                                                | Test_assignment.docx                                                                                                    |                                                                                             |
|     |                                                                | Save changes                                                                                                    | Cancel                                                                                      |
| 5.  | Submission Status would be displayed as "Draft (Not            | Assignment 1                                                                                                    |                                                                                             |
| _   | Graded)".                                                      | Submission status                                                                                                    |                                                                                             |
|     | Gladed) .                                                      | Submission status                                                                                                    |                                                                                             |
|     |                                                                | Submission status                                                                                                    | Draft (not submitted)                                                                       |
|     |                                                                | Grading status                                                                                                    | Not graded                                                                                  |
|     |                                                                | Due date                                                                                                    | Monday, 29 November 2021, 12:00 AM                                                          |
|     |                                                                | Time remaining                                                                                                    | 6 days 9 hours                                                                              |
|     |                                                                | Last modified                                                                                                    | Monday, 22 November 2021, 2:48 PM                                                           |
| 6.  | Assignments of most courses need to undergo a process of       | File submissions                                                                                                    | Test_assignment.docx                                                                        |
|     | Plagiarism Detection. Uploaded file would be sent to           |                                                                                                    | Dis visuieure Data atien                                                                    |
|     | VeriGuide for assessment. Report Status would be shown         |                                                                                                    | Plagiarism Detection                                                                        |
|     | as "PROCESSING".                                               |                                                                                                    | Report PROCESSING                                                                           |
|     | as processing.                                                 |                                                                                                    | Status:                                                                                     |
| 7.  | Once the Plagiarism Detection had done, Report Status          | File submissions                                                                                                    | Test_assignment.docx                                                                        |
|     | would become "READY". A similarity percentage would be         |                                                                                                    | Plagiarism Detection                                                                        |
|     |                                                                |                                                                                                    | Report Status: READY                                                                        |
|     | shown.                                                         |                                                                                                    | Similarity: 0%                                                                              |
| 0   | If you still want to make changes, click "Edit Submission" and | Submission comments                                                                                                    | Comments (0)                                                                                |
| о.  |                                                                |                                                                                                    |                                                                                             |
|     | upload another files.                                          |                                                                                                    | Edit submission                                                                             |
|     |                                                                |                                                                                                    | You can still make changes to your submission                                               |
|     | If you confirm the file to be final version, click "Submit     |                                                                                                    | Submit assignment                                                                           |
|     | •                                                              |                                                                                                    |                                                                                             |
|     | Assignment". Once this assignment is submitted, you would      | Once this                                                                                                    | assignment is submitted you will not be able to make any more changes.                      |
|     | not be able to make any further changes.                       |                                                                                                    |                                                                                             |
| 9.  | Click "Continue" to confirm submission.                        | Assignment 1                                                                                                    |                                                                                             |
|     |                                                                | Confirm submission                                                                                                    |                                                                                             |
|     |                                                                | Are you sure yo                                                                                                    | ou want to submit your work for grading? You will not be able to make any more changes.     |
|     |                                                                | Continue                                                                                                    | Cancel                                                                                      |
| 10. | After clicked "Submit Assignment", Submission Status would     | Assignment 1                                                                                                    |                                                                                             |
|     | be updated from "Draft (Not Graded)" to "Submitted for         | Submission status                                                                                                    |                                                                                             |
|     | -                                                              | Submission status                                                                                                    |                                                                                             |
|     | Grading".                                                      | Submission status                                                                                                    | Submitted for grading                                                                       |
|     |                                                                | Grading status                                                                                                    | Not graded                                                                                  |
|     |                                                                | Due date                                                                                                    | Monday, 29 November 2021, 12:00 AM                                                          |
|     |                                                                | Time remaining                                                                                                    | 6 days 8 hours                                                                              |
|     |                                                                | Last modified                                                                                                    | Monday, 22 November 2021, 2:57 PM                                                           |

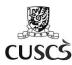

香港中文大學專業進行勞院 School of Continuing and Professional Studies The Chinese University of Hong Kong

#### E. Install Moodle App for Mobile Devices

|   | lle App" at Google Play Store (for Ar<br>o Store (for iOS devices). Click "Install". |                                                                                                    | app Q V                                                                                                    |                                                                                           |
|---|--------------------------------------------------------------------------------------|----------------------------------------------------------------------------------------------------|----------------------------------------------------------------------------------------------------|-------------------------------------------------------------------------------------------|
|   |                                                                                      | Moo                                                                                                    | dle<br>le Pty Ltd. 安裝                                                                                                    |                                                                                           |
|   |                                                                                      | <b>3.3★</b><br>52K 則評論                                                                                                    | <b>10M+</b><br>下載次數 3 歲或以上 ⊙                                                                                                    |                                                                                           |
|   |                                                                                      | Vew your course<br>progress anythme<br>in the second second seco | De more of your<br>sudies on the jour<br><u>near our set on the set of the set of the</u> | niss an In<br>or comm<br>man<br>man<br>man<br>man<br>man<br>man<br>man<br>man<br>man<br>m |
|   |                                                                                      | Moodle Mobile APP                                                                                                    |                                                                                                    | _                                                                                         |
|   | loodle App to our Moodle Site, with                                                  |                                                                                                    | Guides English (en)                                                                                                    |                                                                                           |
| - | , please refer to "User Guide on Moodl                                               | App                                                                                                    | iormation                                                                                                    |                                                                                           |
|   | vices (for Students)" at User Guide page.                                            |                                                                                                    | s / Public Info / User Guides / User Guide                                                                                                    |                                                                                           |
|   |                                                                                      | Home / Hy courses / outer                                                                                                    | s / rubic mid / osci dulacs / osci dulac                                                                                                    |                                                                                           |
|   |                                                                                      | Navigation                                                                                                    | User Guide                                                                                                    |                                                                                           |
|   |                                                                                      | ∽ Home                                                                                                    |                                                                                                    |                                                                                           |
|   |                                                                                      | <ul> <li>Moodle</li> <li>My courses</li> </ul>                                                                                                    | User Guide for Students                                                                                                    |                                                                                           |
|   |                                                                                      | > Term 211                                                                                                    | [NEW]ITS Training Session for new HD / DFS Mainland studen     [NEW]ITS Training Session for new HD / DFS Students                                                                                                    | nts                                                                                       |
|   |                                                                                      | <ul> <li>Others</li> <li>999-X12345-99</li> </ul>                                                                                                    | User Guide on Moodle App for Mobile Devices (for Students)     View demo video about assignment submission                                                                                                    |                                                                                           |
|   |                                                                                      | ✓ Public Info                                                                                                    | User Guide for Viewing Panopto Videos and Panopto Live Web     User Guide for Joining a Zoom Meeting Room                                                                                                    | bcast                                                                                     |
|   |                                                                                      | <ul> <li>Participants</li> <li>Competencies</li> </ul>                                                                                                    | <ul> <li>FAQs about security and privacy of using Zoom for online teac</li> </ul>                                                                                                    | ching.                                                                                    |
|   |                                                                                      | III Grades                                                                                                    | Moodle User Guide for student                                                                                                    |                                                                                           |
|   |                                                                                      | > General Info<br>~ User Guides                                                                                                    | VeriGuide User Guide                                                                                                    |                                                                                           |
|   |                                                                                      | User Guide                                                                                                    | Download PDF file     Videos on Academic Honosty (English)                                                                                                    |                                                                                           |
|   |                                                                                      | <ul> <li>Videos on<br/>Academic Honesty</li> </ul>                                                                                                    | Videos on Academic Honesty (English)     Videos on Academic Honesty (Cantonese)                                                                                                    |                                                                                           |
| L |                                                                                      | Academic Honesty                                                                                                    |                                                                                                    |                                                                                           |

## F. Support

For Moodle related enquiries, please capture screen and send email to: <u>moodle-admin@scs.cuhk.edu.hk</u>

Moodle User Guide Page (HD / DFS students): https://moodle.scs.cuhk.edu.hk/mod/page/view.php?id=41170

Moodle User Guide Page (ABP / GC students): https://elearning.scs.cuhk.edu.hk/mod/page/view.php?id=651